## **ขั้นตอนการขอตรวจสอบคะแนนกลางภาค วิชาภาษาอังกฤษของสถาบันภาษา ภาคการศึกษาปลาย ปการศึกษา 2566**

1. นิสิต Download คํารองเพื่อตรวจสอบคะแนนที่เว็บไซตฝายวิชาการสถาบันภาษา

**<https://www.culi.chula.ac.th/th/undergraduate-courses/view/17>**

- 2. กรอกคํารองเพื่อตรวจสอบคะแนนสอบกลางภาค
- 3. ตั้งชื่อไฟลเปนชื่อ-นามสกุล และรหัสนิสิต และ Save เปนไฟล PDF
- 4. สงมาที่ Google Form พรอมแนบไฟลคํารองเพื่อตรวจสอบคะแนนสอบกลางภาค

**<https://forms.gle/keLZNwpyCyse2cPy8>**

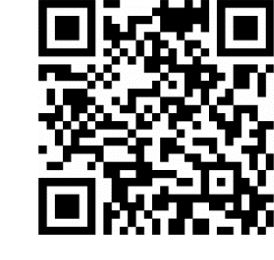

- 5. สถาบันภาษาดำเนินการต่อไปดังนี้
- 5.1 สงคํารองใหประธานคณะอนุกรรมการตรวจสอบขอสอบและทําคะแนนไดตรวจสอบ คะแนนของนิสิต
- 5.2 สถาบันภาษาสงคืนผลตรวจสอบคะแนนของนิสิตภายใน 2 สัปดาห

หน่วยจัดสอบและประมวลผล สถาบันภาษาจุฬาลงกรณ์มหาวิทยาลัย 02-218-6015